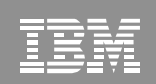

ම 2003 IBM Corporatio

TRN

## From LPAR to Virtual Servers in Two Days: Day 1 - z/VM

Michael MacIsaac - mikemac@us.ibm.com Thursday August 25rd, 1:30 PM Session 9216

IBM Systems Group

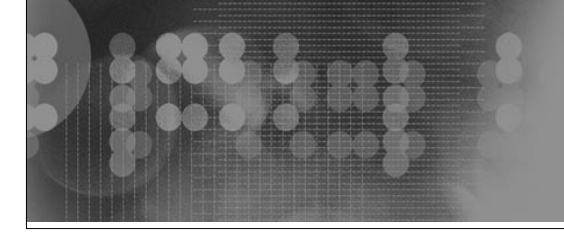

## **BM Systems Group**

## Abstract

There is a new redbook with a similar title: *z/VM and Linux on zSeries: From LPAR to Virtual Servers in Two Days*. As the title suggests a goal of the redbook is to allow you to install and configure z/VM, install and configure Linux and be cloning Linux in 2 working days. Rexx EXECs and scripts are provided with the book to make this aggressive goal reality. This talk focus on the first day which includes planning and desktop tools, and then gets into a z/VM 5.1 install from DVD. Once installed, the following topics are addressed:

- \* The SYSTEM CONFIG file
- \* TCP/IP configuration
- \* Paging volumes are configured
- \* A user ID for common files is created
- \* A highly available VSWITCH is created
- \* System startup and shutdown is addressed
- \* Security issues and backup are touched upon

While z/VM is being installed, the task of setting up a PC Linux NFS server is addressed. This allows you to supply the EXECs and scripts associated with the book and a Linux install tree. One additional topic of monitoring z/VM is briefly addressed.

© 2005 IBM Corporation

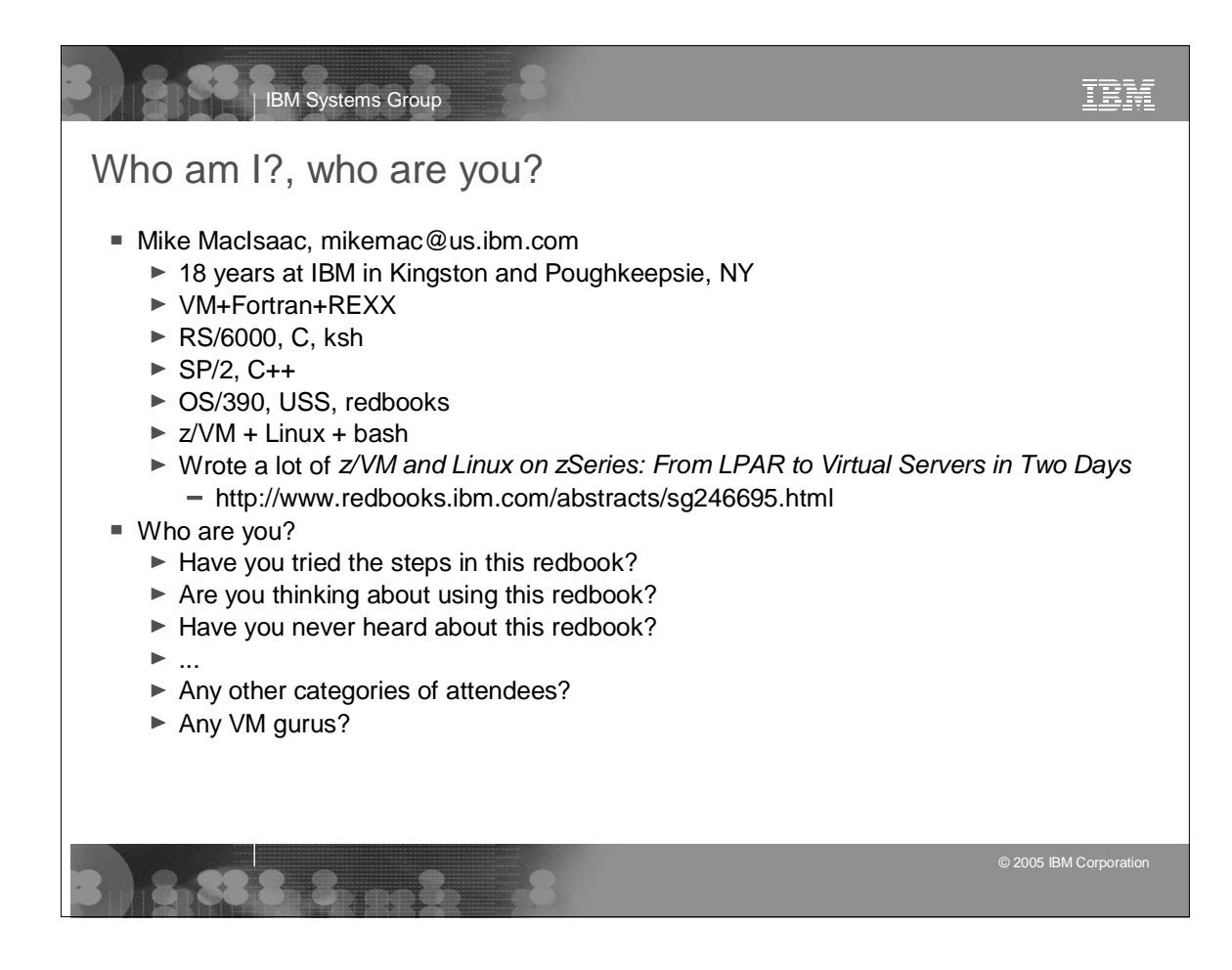

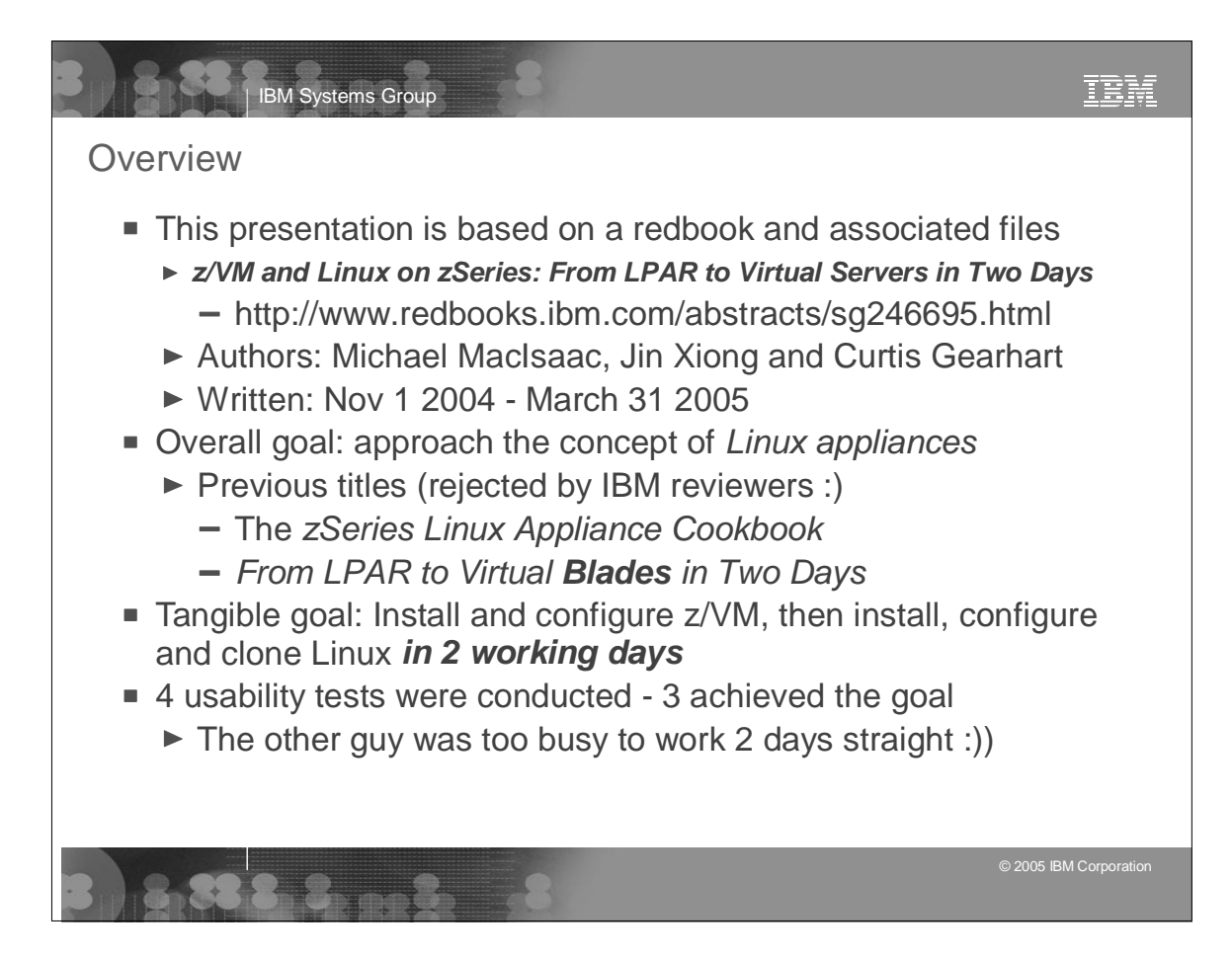

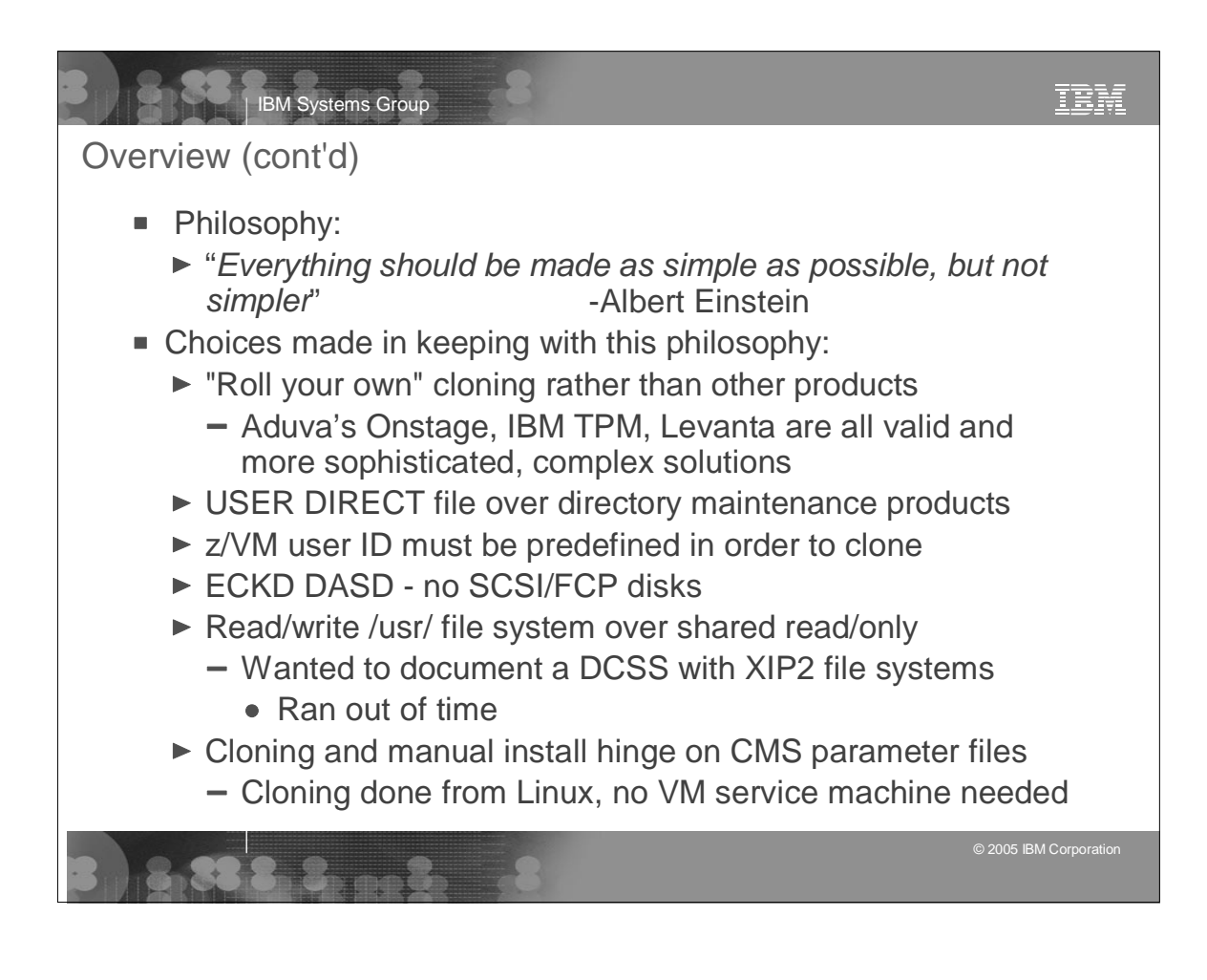

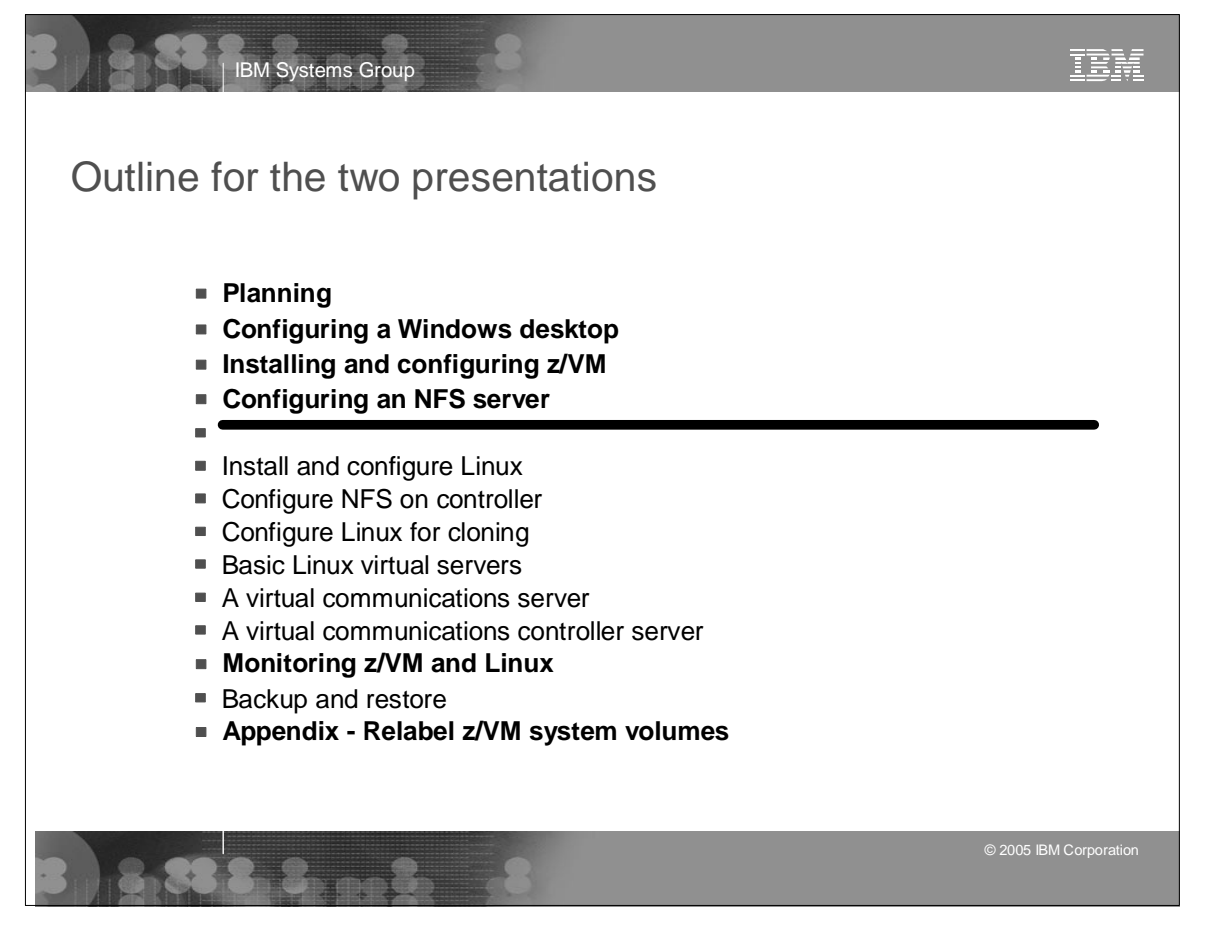

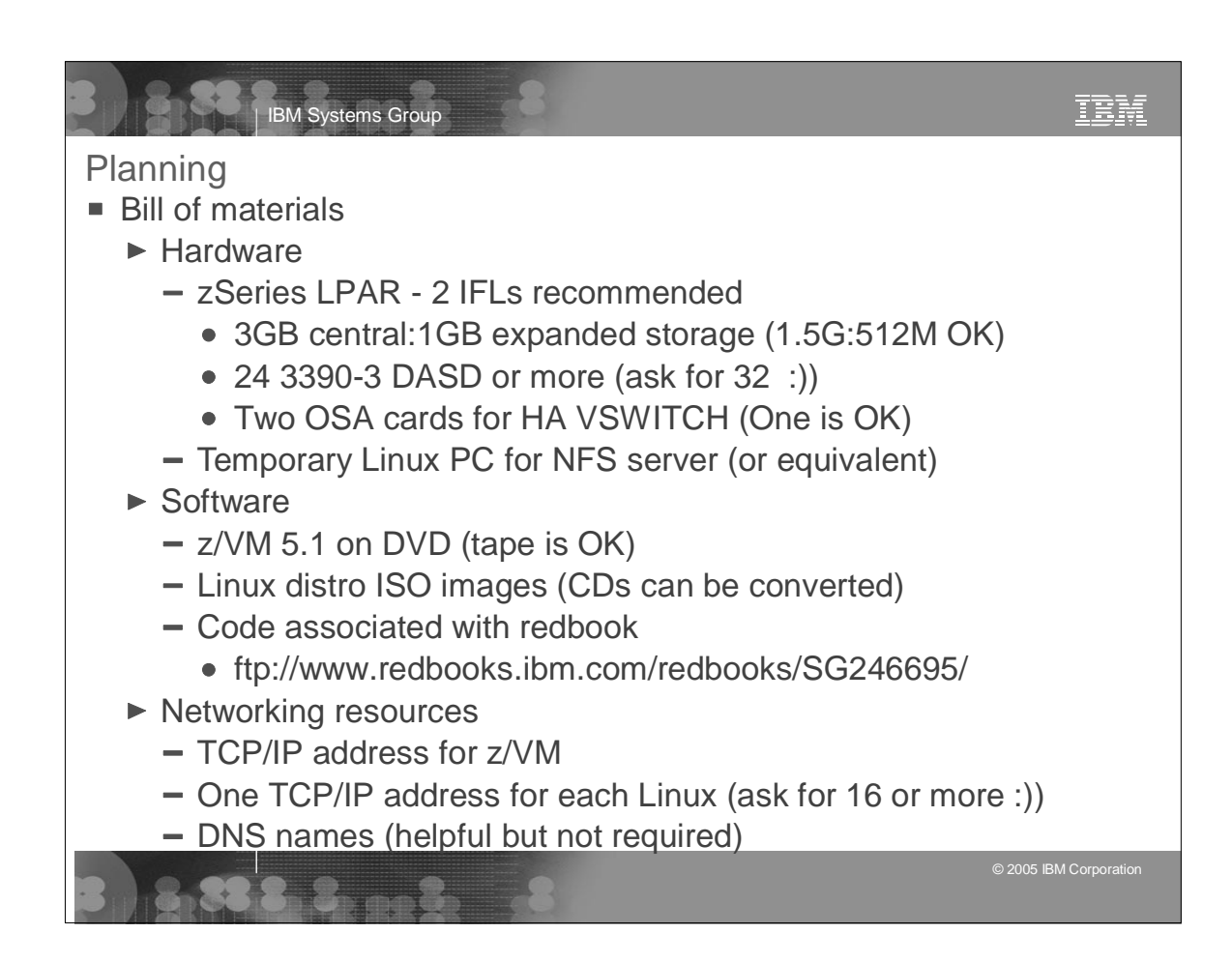

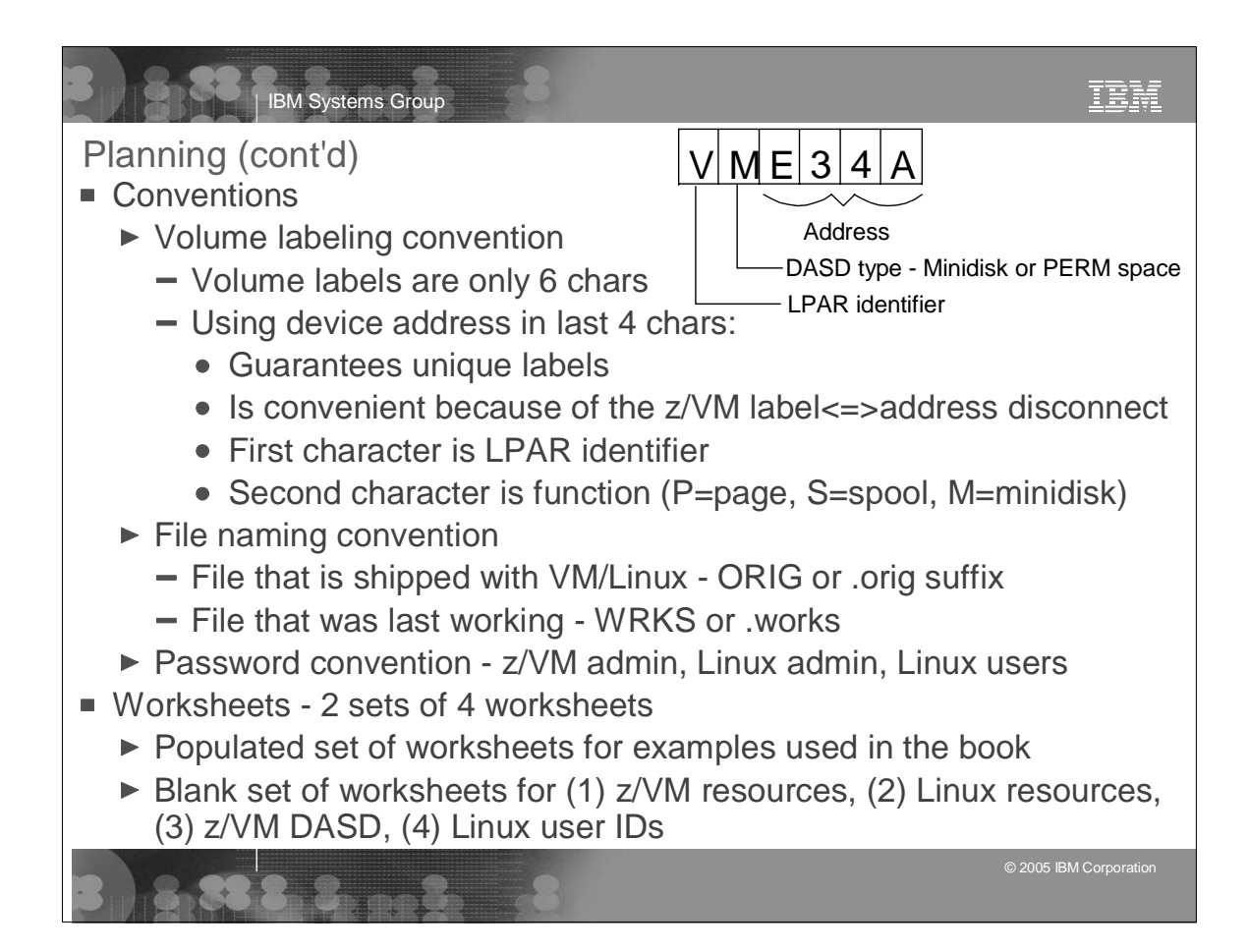

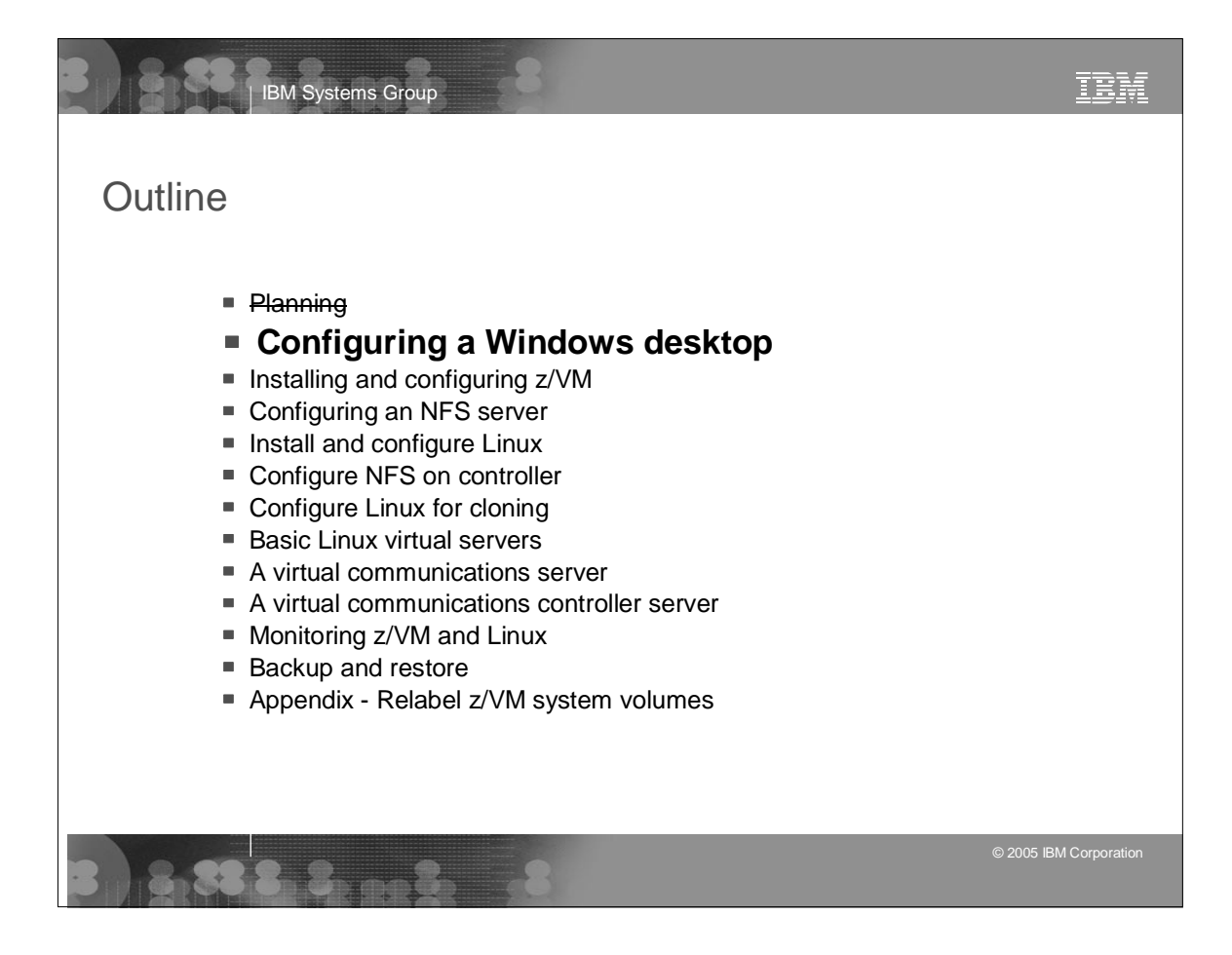

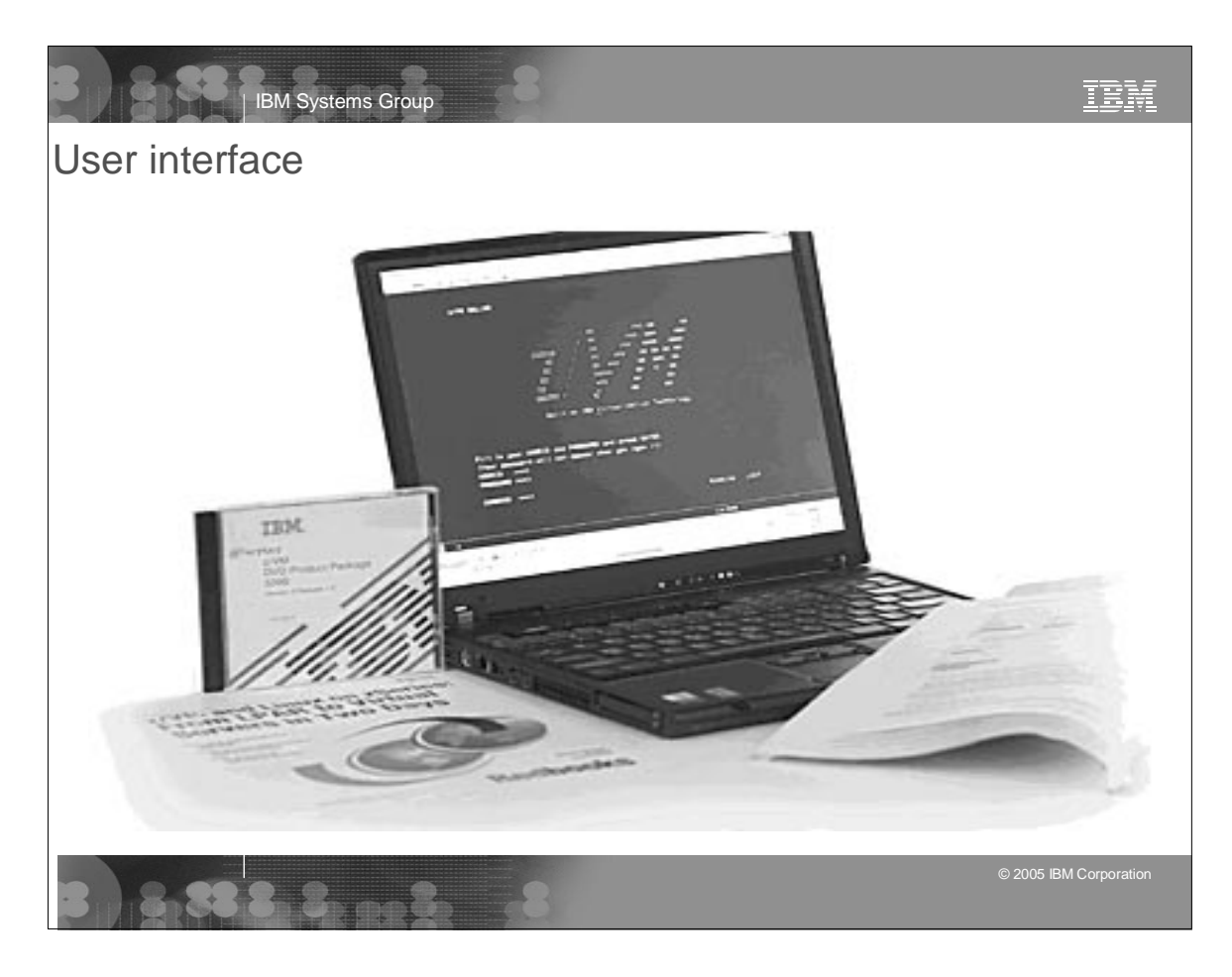

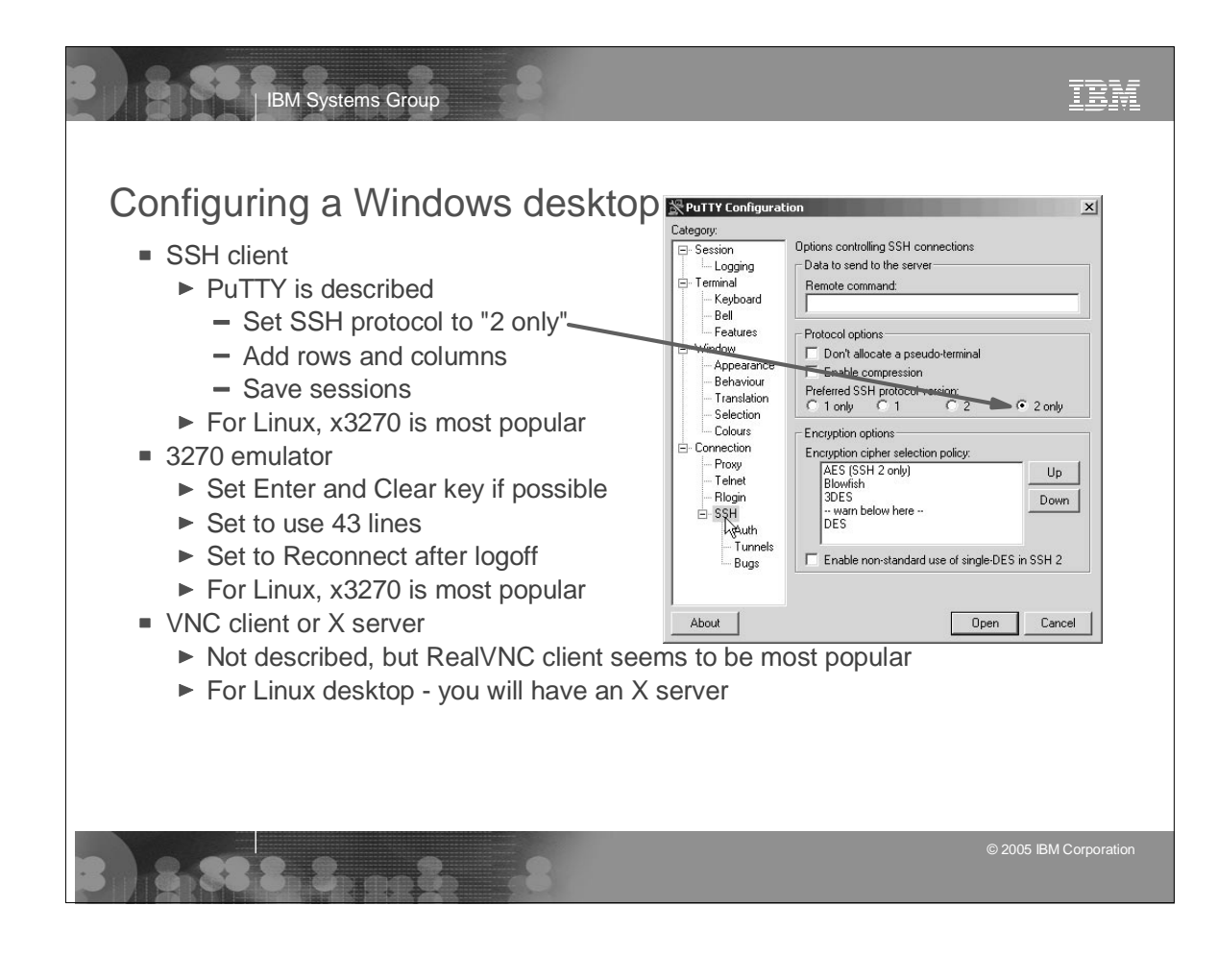

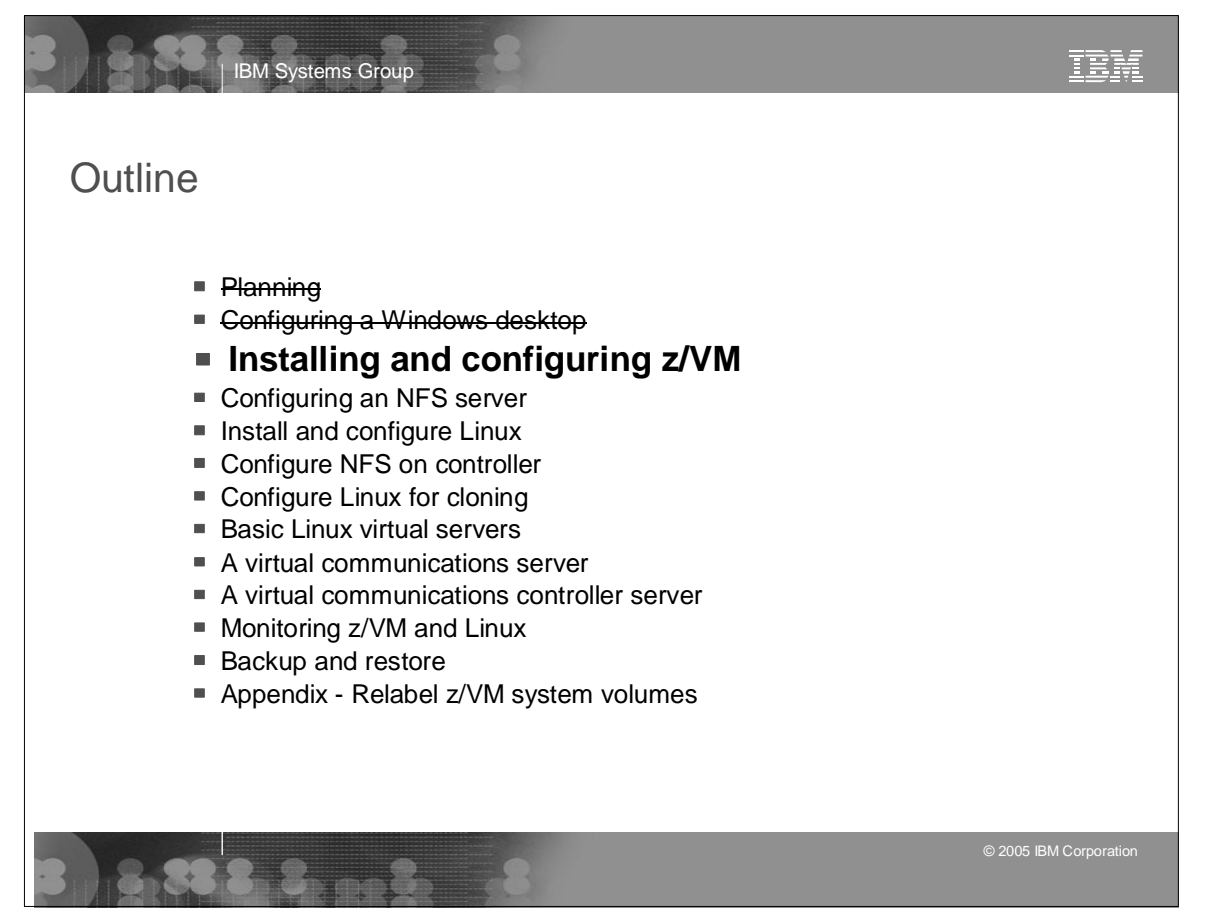

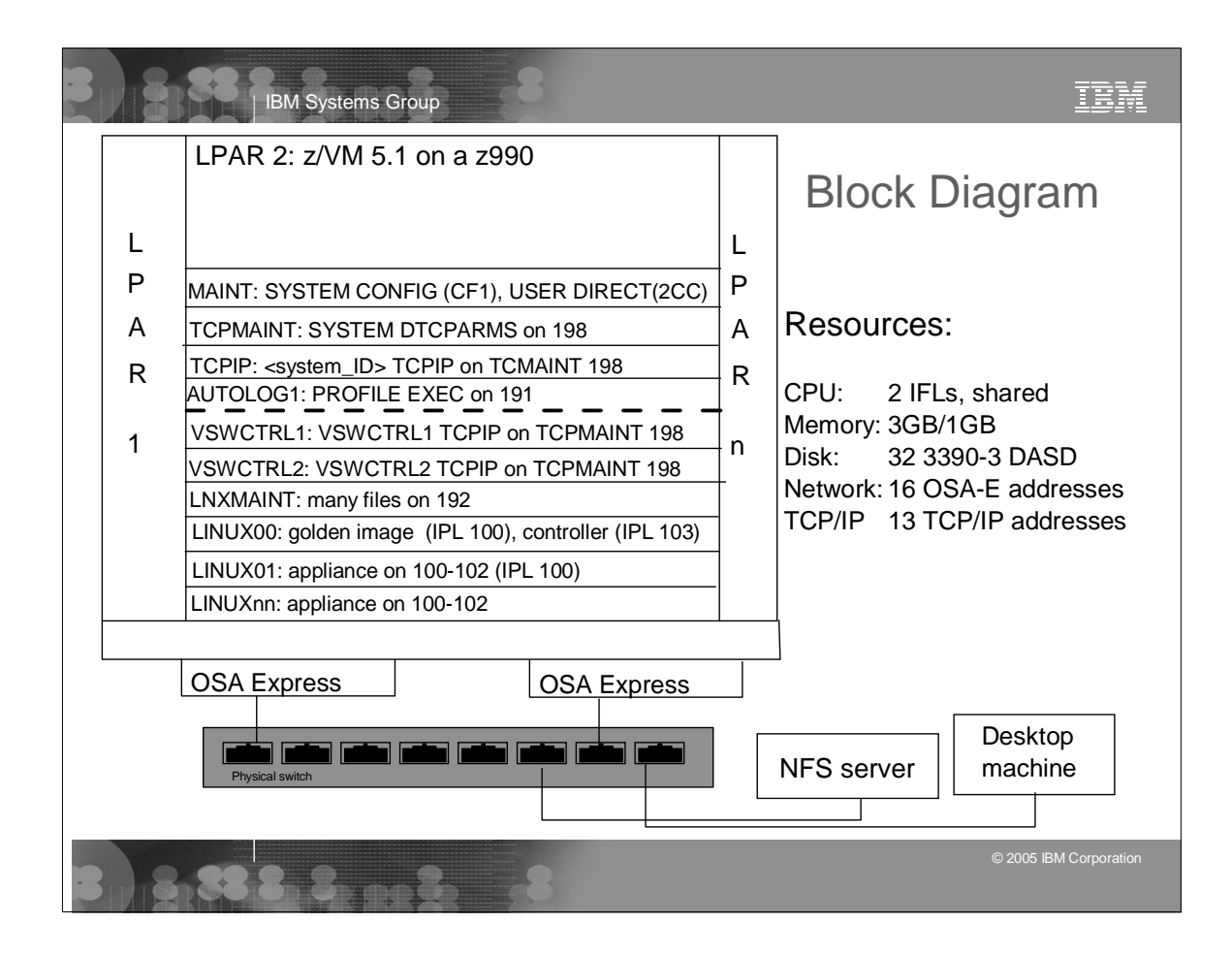

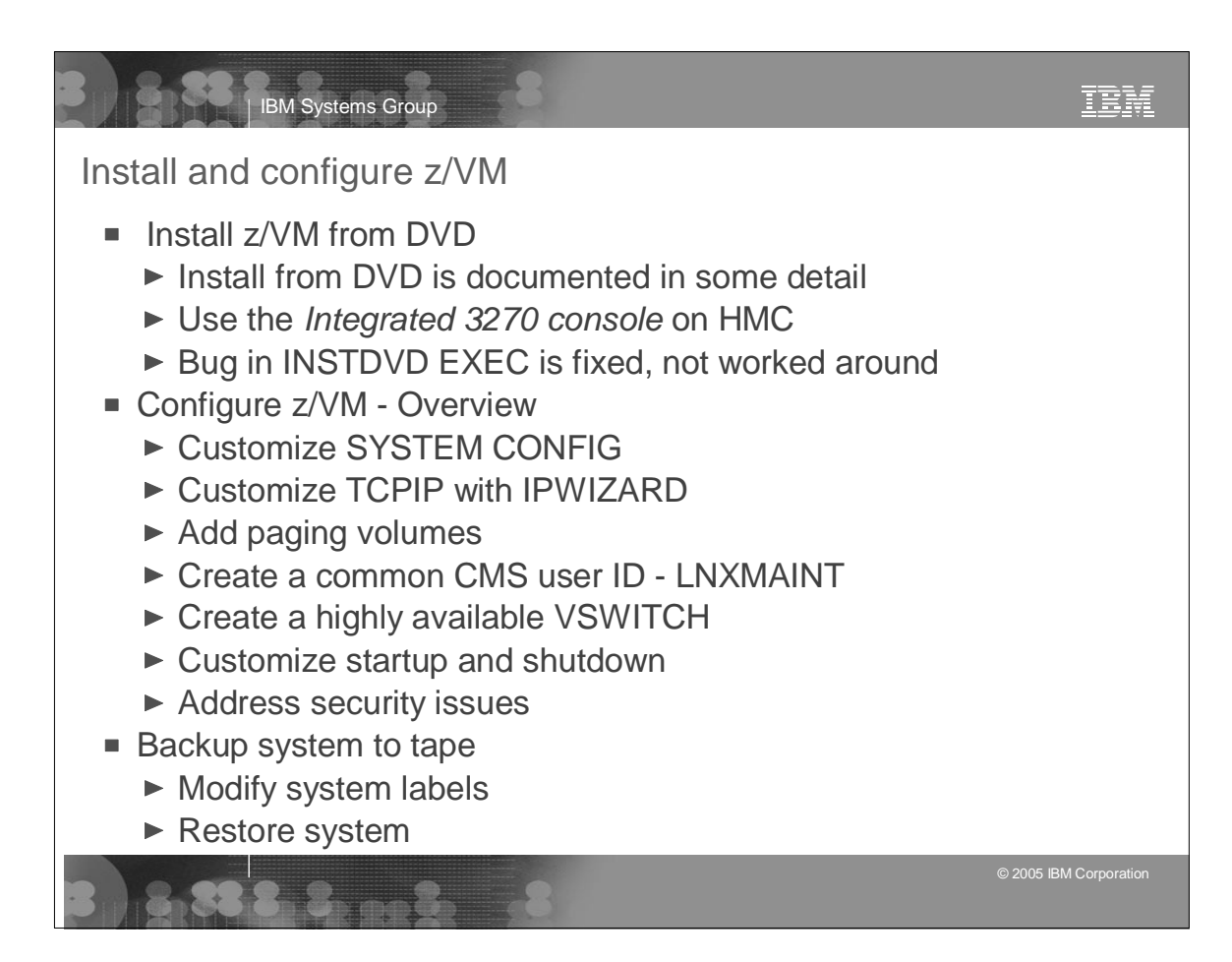

| IBM Systems Group

## Configure z/VM

- ► Customize SYSTEM CONFIG
	- Change system name
	- Allow users to create VDISKs
	- Define a highly available VSWITCH named VSW1
	- Run CPSYNTAX
- Customize TCPIP with IPWIZARD
	- Use this tool ONCE after that, edit files
	- Configure TCP/IP to start in AUTOLOG1's PROFILE EXEC
	- Rename PROFILE TCPIP to <system\_ID> TCPIP
	- Configure FTP server
	- Shutdown and ReIPL
- ▶ Add paging volumes 5 new volumes are recommended
	- $-$  Format the volumes CPFORMAT EXEC is written
		- Wrapper around CPFMTXA
		- Tries to alternate between FLASHCOPY and CPFMTXA

© 2005 IBM Corporation

TRM

- Update the SYSTEM CONFIG file and ReIPL

TBM IBM Systems Group CPFORMAT and CPLABEL EXECs - details ==> **cpformat** Synopsis: Format one or a range of DASD as page, perm, spool or temp disk space The label written to each DASD is V<t><xxxx> where: <t> is type - P (page), M (perm), S (spool) or T (Temp disk) <xxxx> is the 4 digit address Syntax is: .-PAGE-. >>--CPFORMAT--.-rdev--------------.--AS---+-PERM-+--------->< | <---------------< | '-SPOL-' '-rdev1-rdev2-------' ==> **cplabel** Synopsis: LABEL and ALLOCATE DASD as page, perm, spool or temp disk space The label written to each DASD is V<t><xxxx> where: <t> is type - P (page), M (perm), S (spool) <xxxx> is the 4 digit address Syntax is: .-PAGE-. >>---CPLABEL--.-rdev--------------.--AS---+-PERM-+--------->< | <---------------< | '-SPOL-' © 2005 IBM Corporation

```
TEM
              IBM Systems Group
firstChar = 'V'<br>
CPFORMAT EXEC - details
parse upper arg dasds "AS " type
if ((dasds = '') | (dasds = '?')) then call help
labelPrefix = getLabelPrefix(firstChar type)
numDasd = parseDasd(dasds)
answer = areYouSure(type)
if (answer = 'Y') then /* the user is sure */do
  retVal = doFormat(labelPrefix numDasd type)
  call doReport
end
else
 refVal = 2exit retVal
doFormat: procedure expose dasdList.
  arg labelPrefix numDasd type
  'CP TERM MORE 1 1'
  do i = 1 to numDasd
    retVal = 1
    label = getLabel(labelPrefix dasdList.i)
   if (i // 2 = 0) then
      retVal = tryFLASHCOPY(dasdList.1 dasdList.i label)
    if (retVal <> 0) then
      call formatOne(dasdList.i type label)
  end /* do i = */ 'CP TERM MORE 50 10'
return 0 /* from doFormat */
                                                                      © 2005 IBM Corporation
```
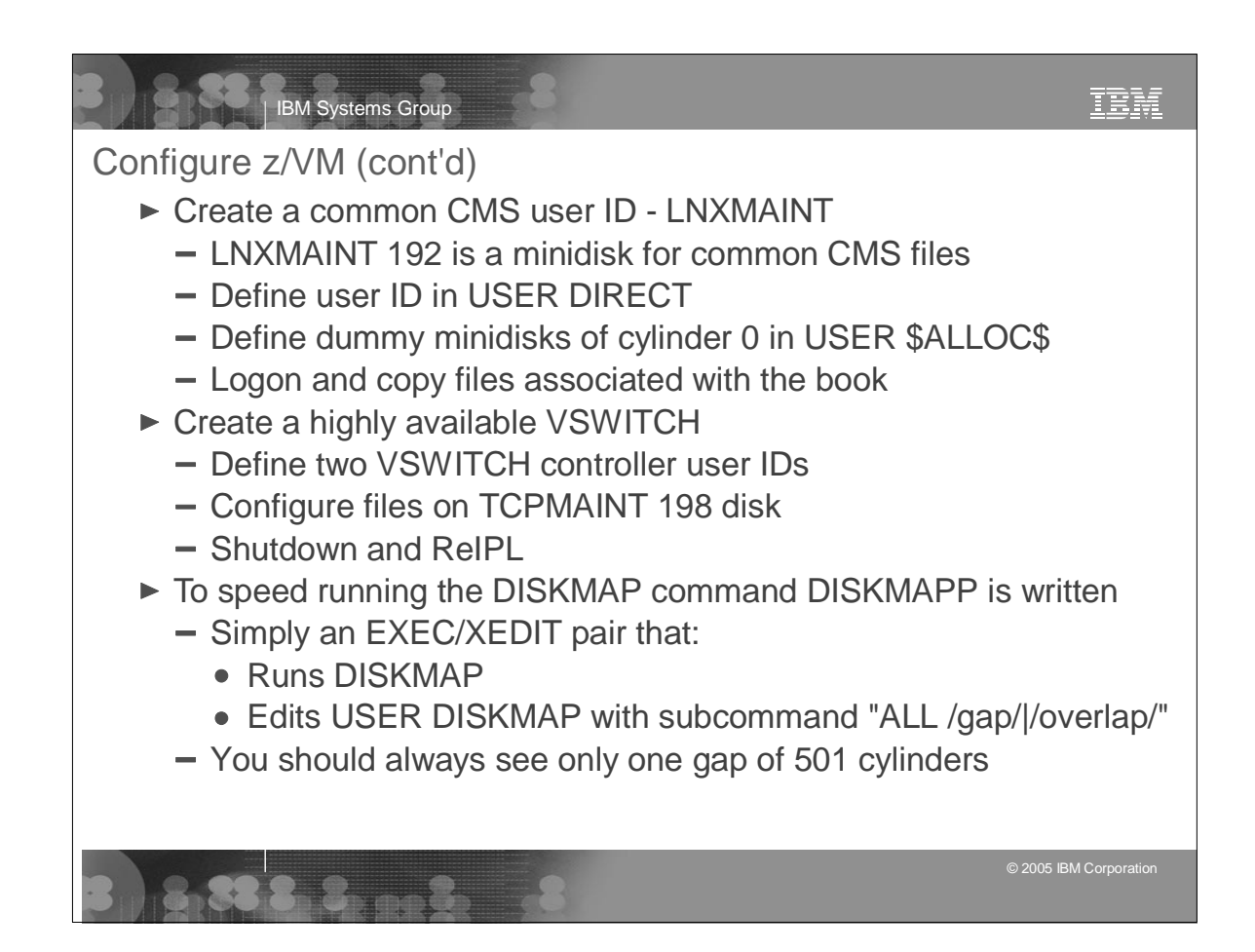

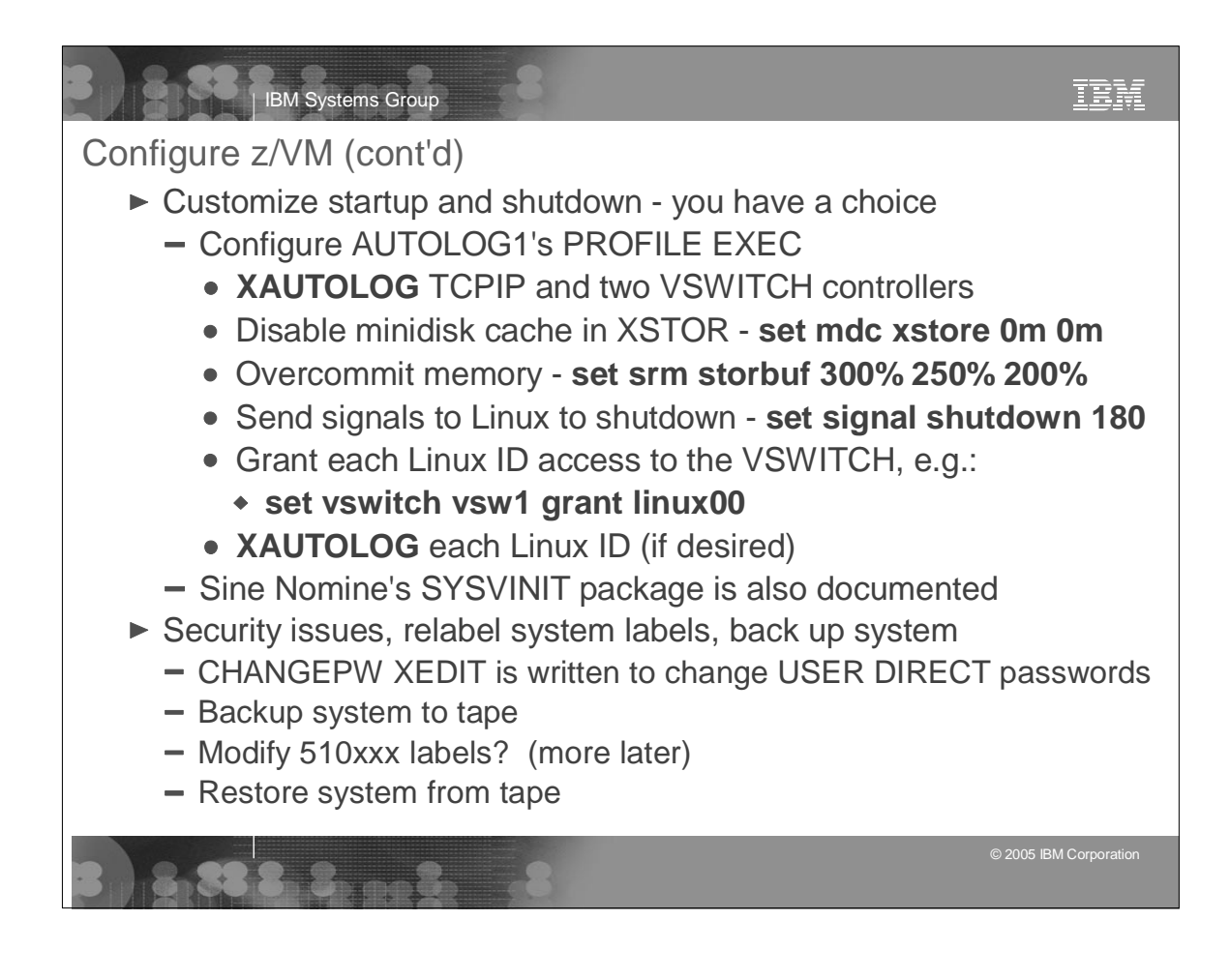

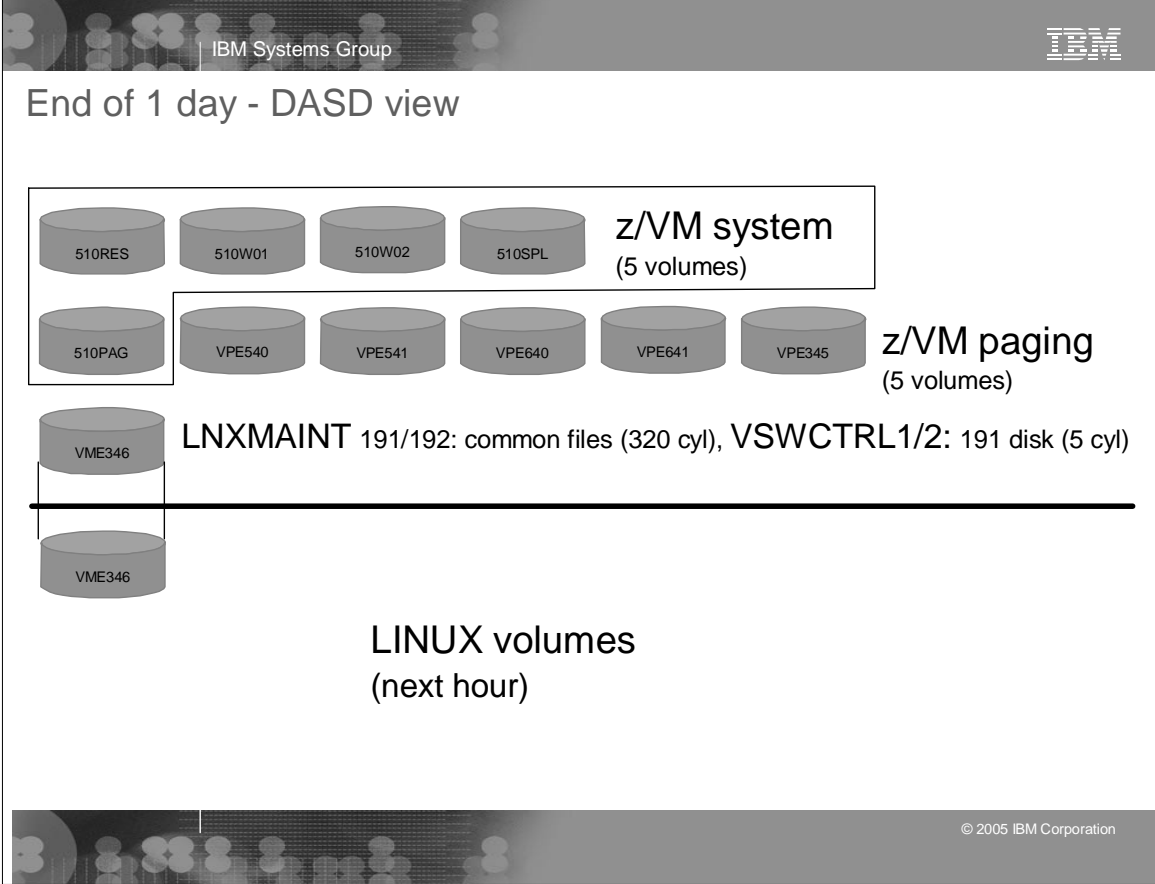

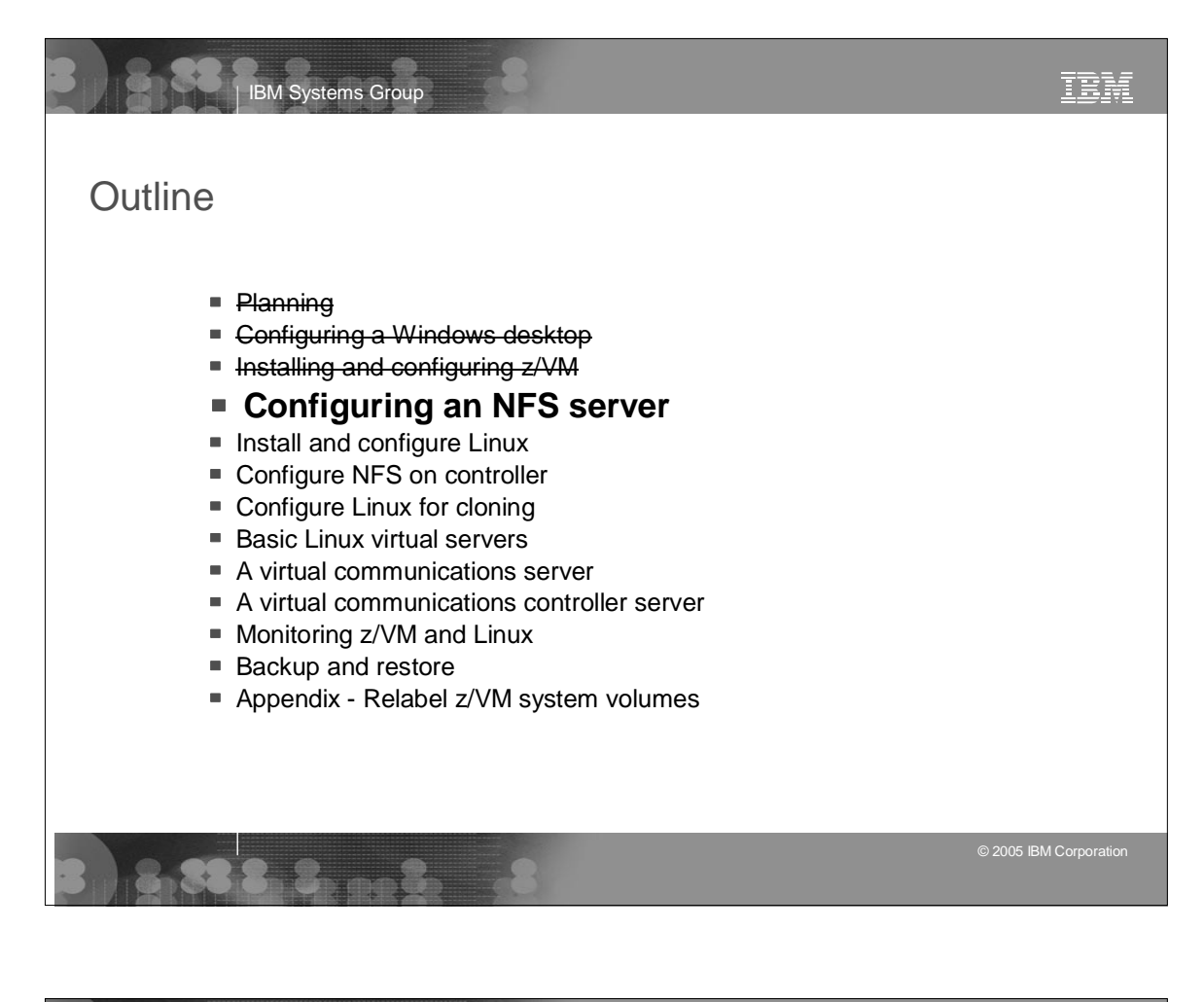

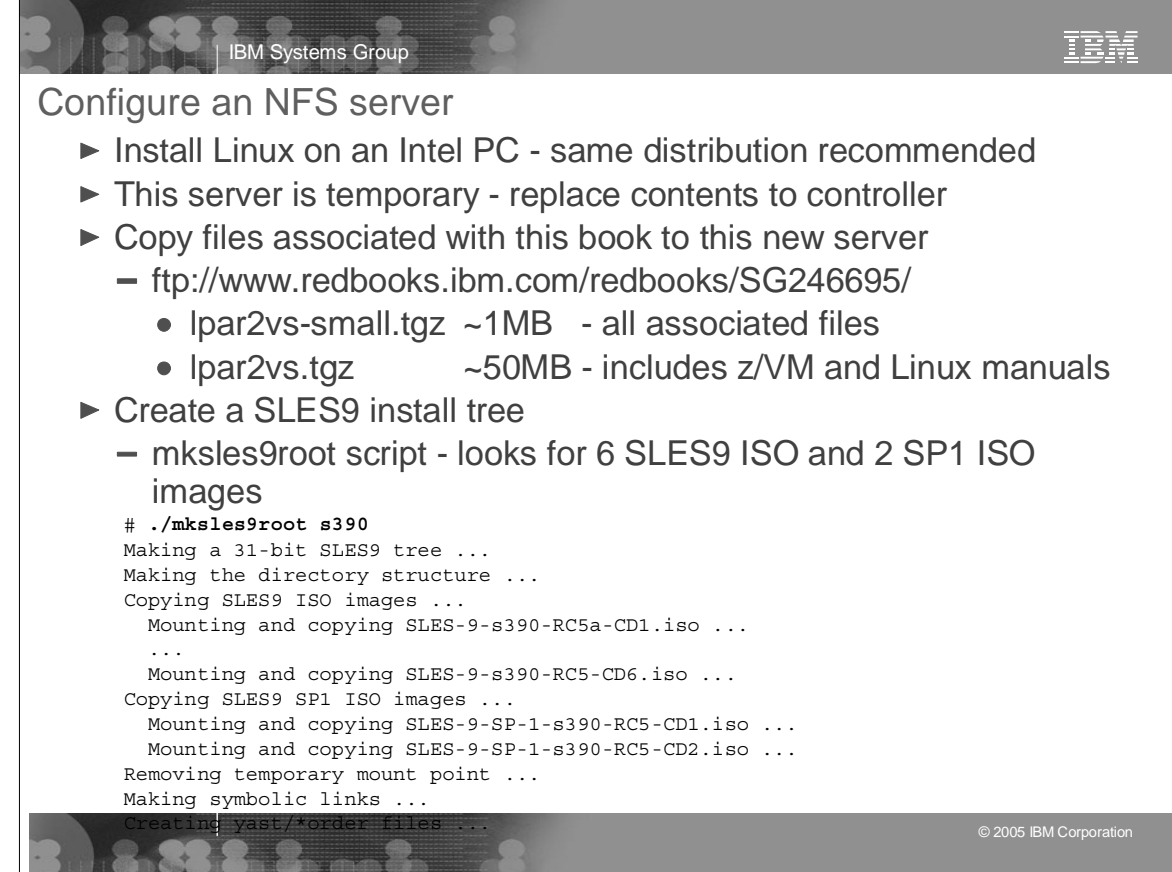

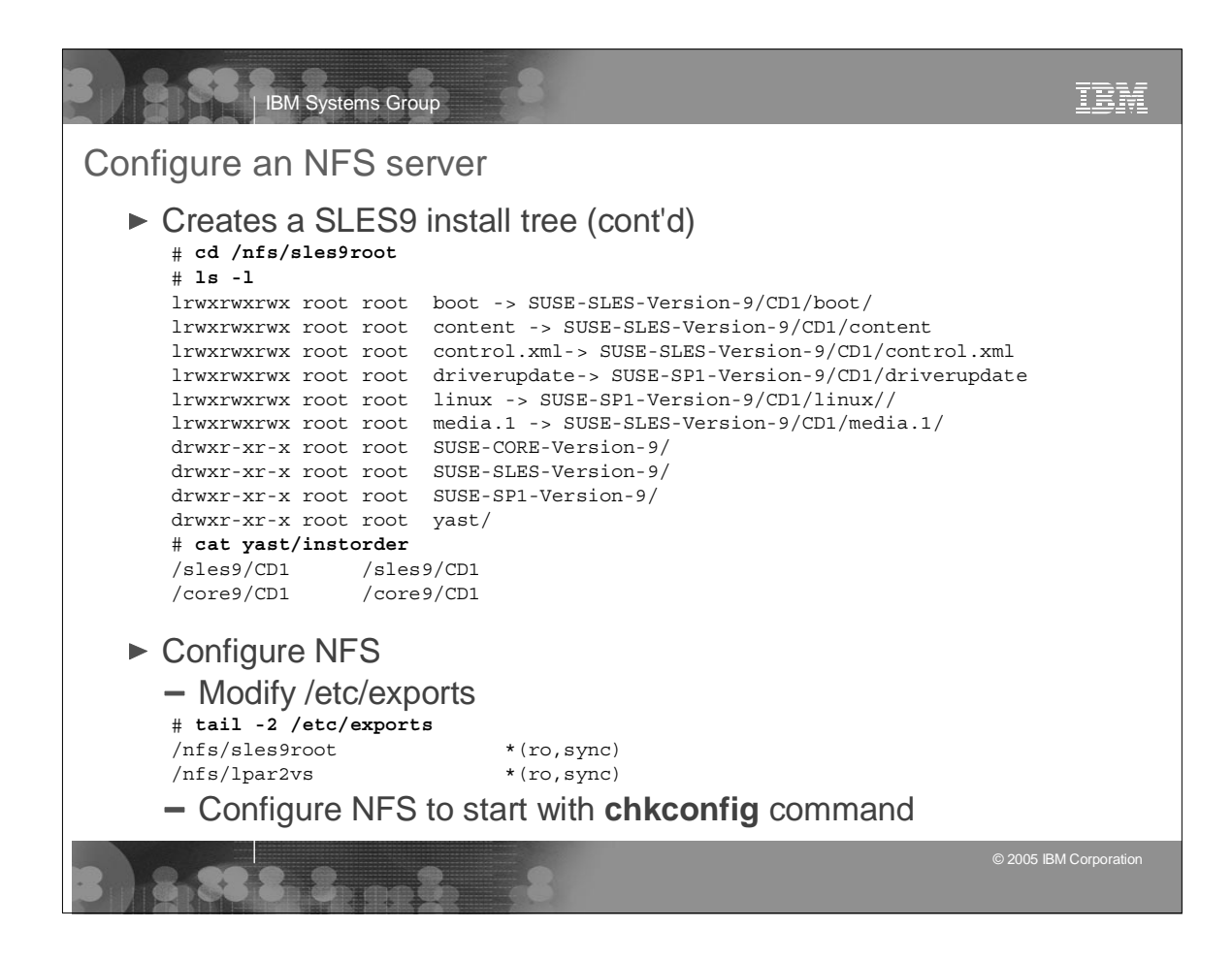

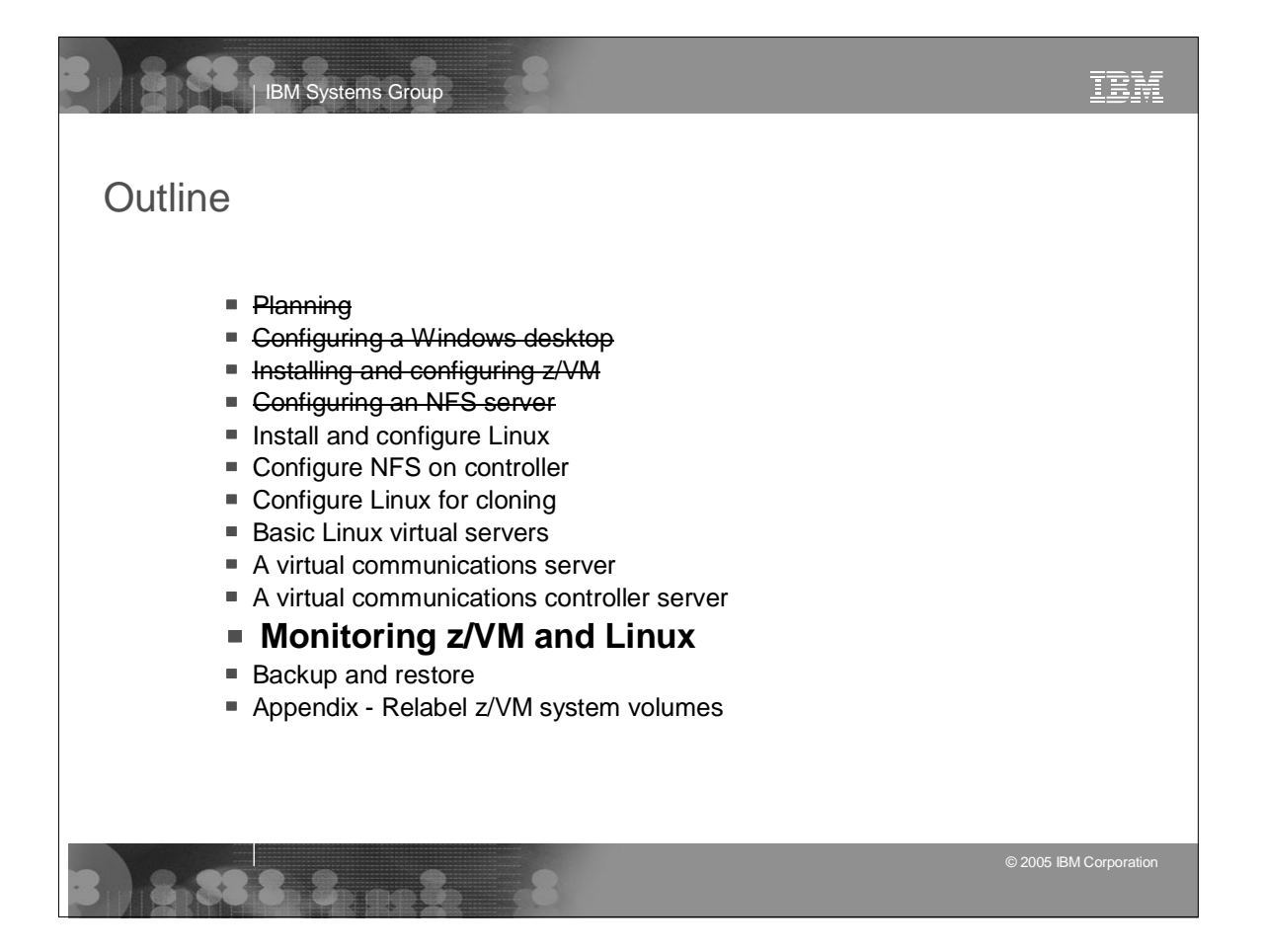

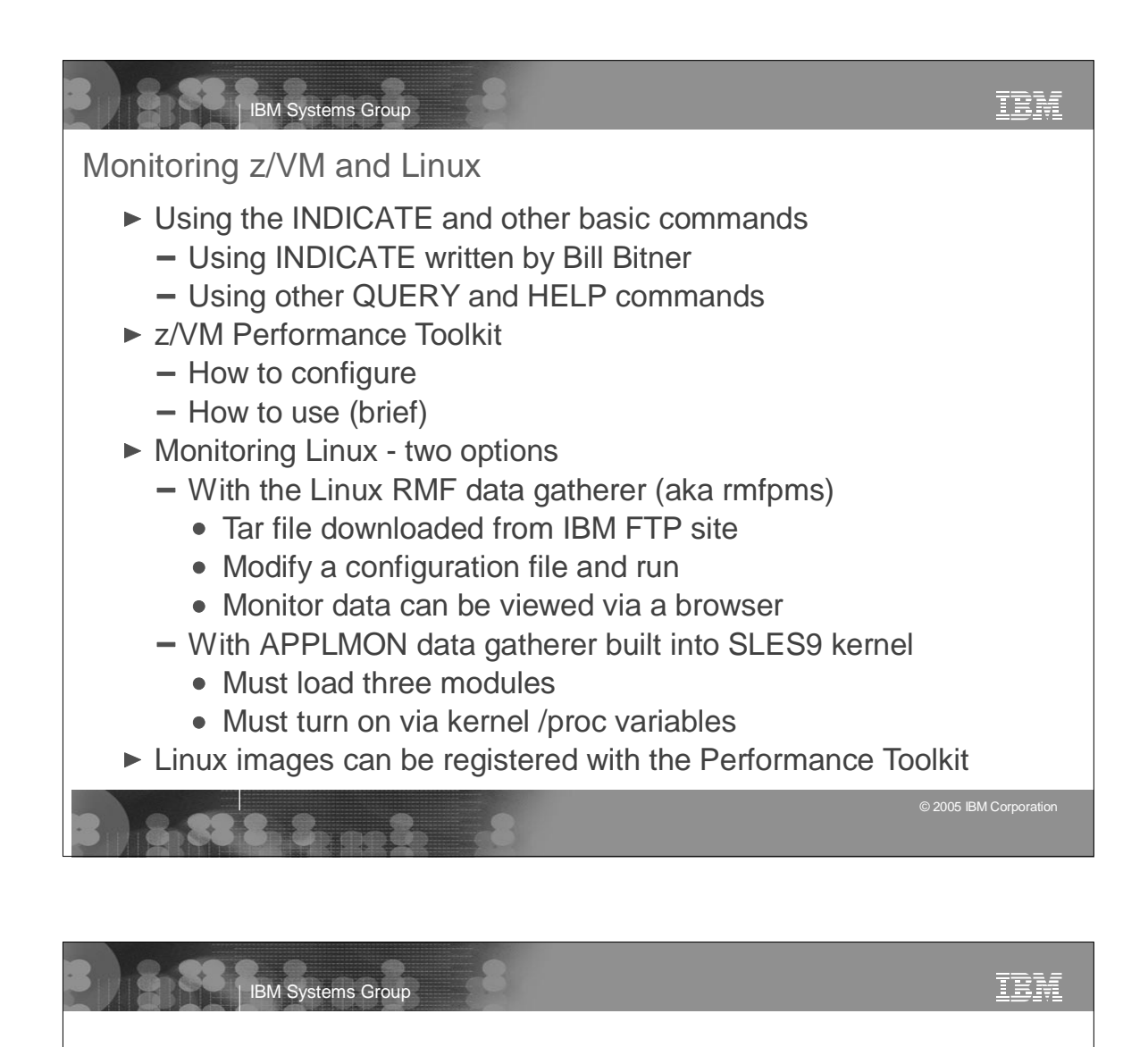

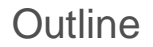

- Planning
- Configuring a Windows desktop
- Installing and configuring z/VM
- Gonfiguring an NFS server
- Install and configure Linux
- Configure NFS on controller
- Configure Linux for cloning
- Basic Linux virtual servers
- A virtual communications server
- A virtual communications controller server
- **Monitoring z/VM and Linux**
- Backup and restore
- **Appendix Relabel z/VM system volumes**

© 2005 IBM Corporation

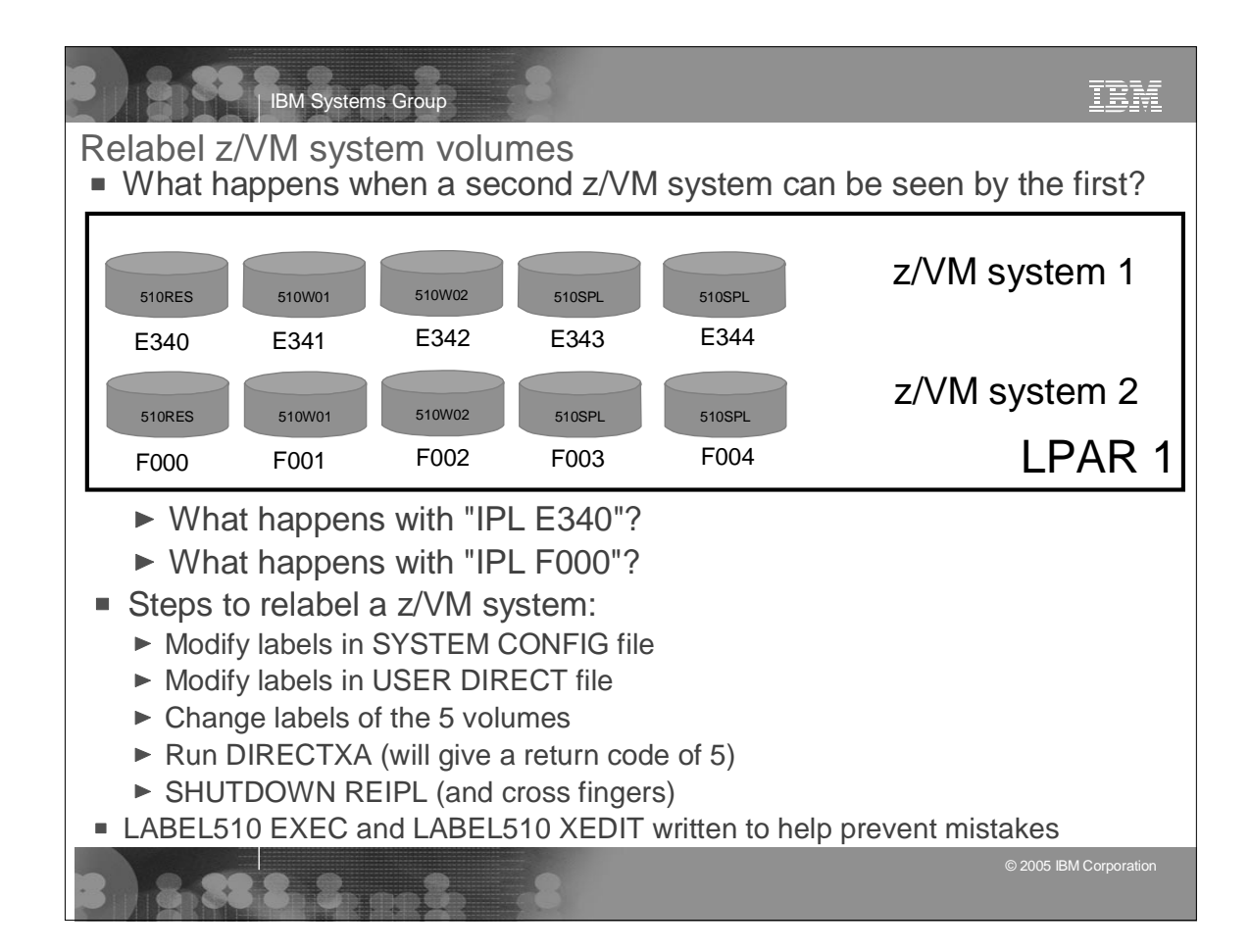

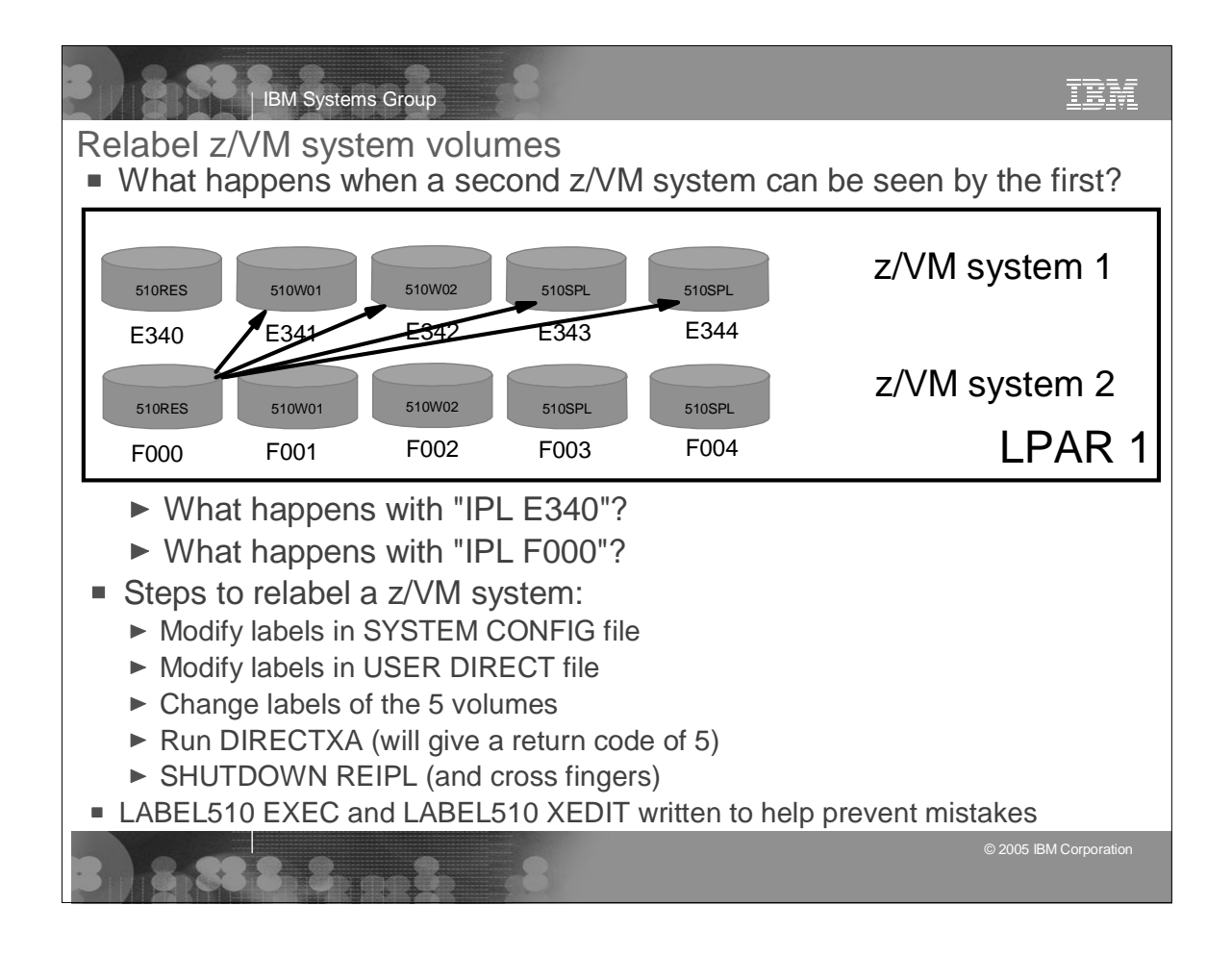

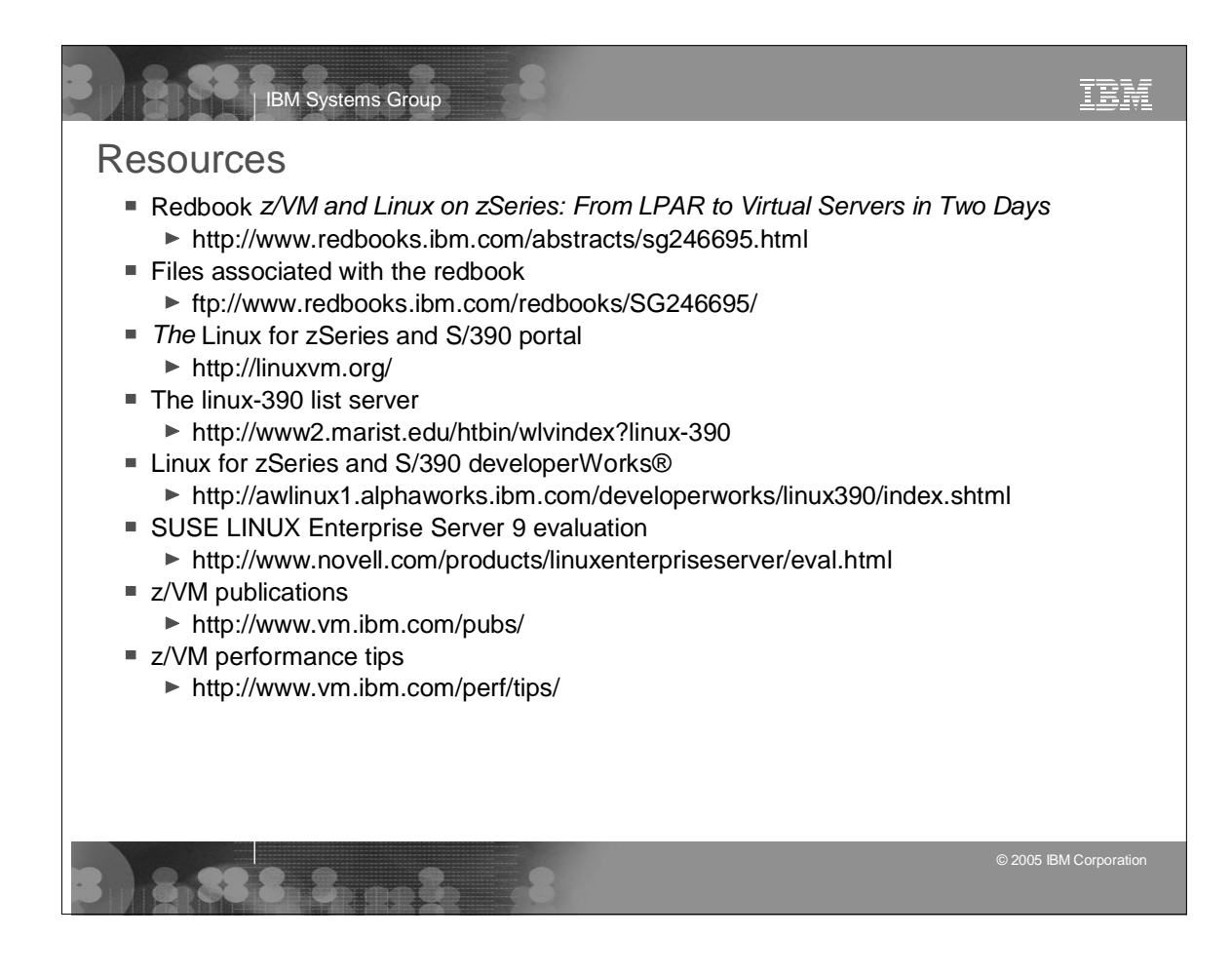

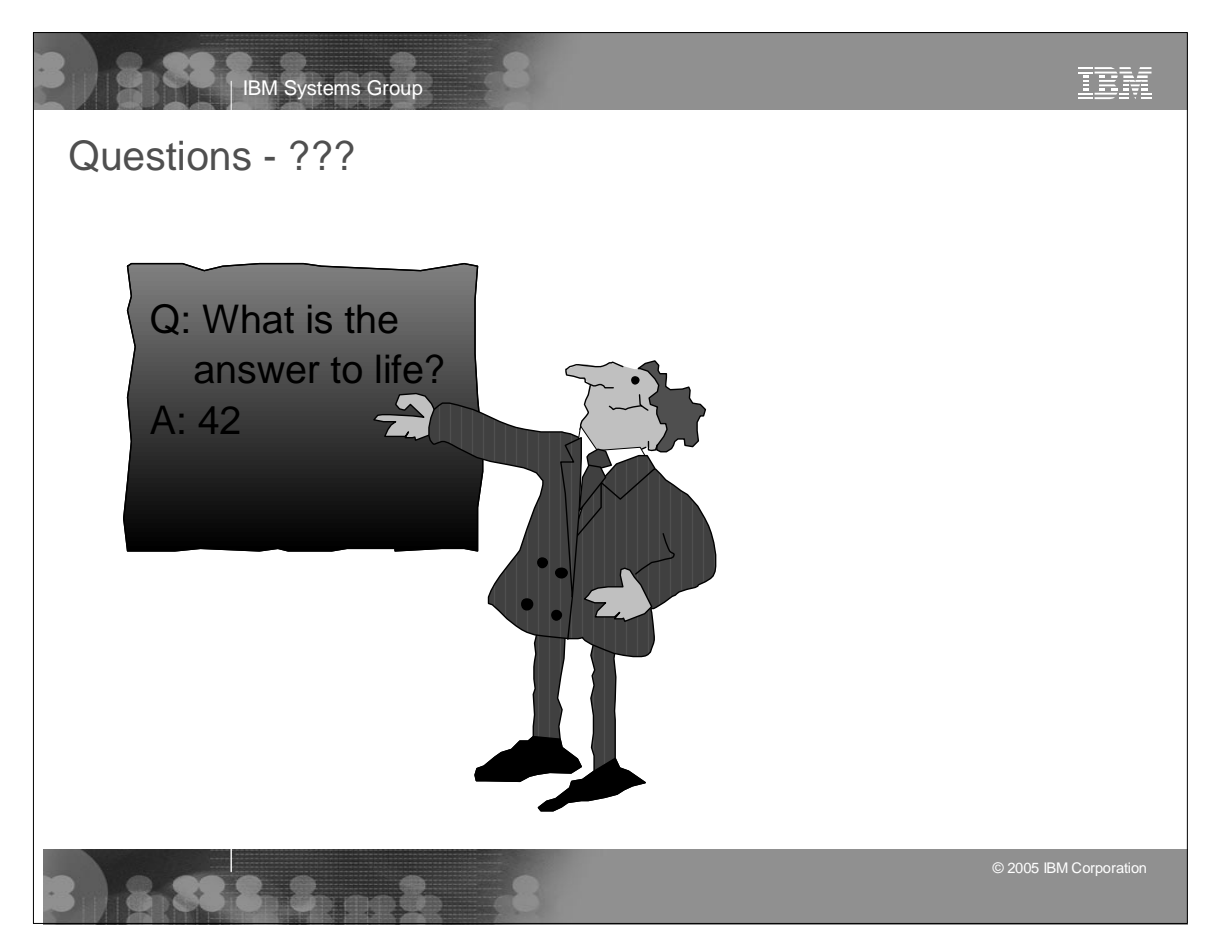